## **5. gyakorlat Pontoperációk**

Képfeldolgozásban képek szegmentálásánál bevett szokás, hogy a képen először valamilyen küszöbölést vagy statisztikai elemzést hajtanak végre. Erre a Khoros Cantata-ban is lehetőség van. A gyakorlat anyaga csak a teljes képre kiterjedő küszöbölési módszereket mutatja be. Léteznek olyan módszerek, amelyek a képet cellákra osztják, és az egyes cellákban külön végeznek küszöbölést vagy pedig a képen egy csúszó ablakot tolnak végig, és az ablakban a lokális statisztika alapján határoznak meg egy küszöbszintet.

## **Vágás és küszöbölés**

Mind a vágás, mind a küszöbölés során végighaladunk a képen és minden egyes képpont intenzitásáról eldöntjük, hogy teljesül-e rá az a vágási vagy küszöbölési feltétel. A teljes képre vonatkozó vágási és küszöbölés esetében a küszöbszinte(ke)t előre meg kell határozni. A lokális vagy adaptív küszöbölés során a küszöbszintet mindig a statisztika dönti el. Megjegyzem, hogy a teljes képre végzett vágási és küszöbölési eljárásoknál meg lehet határozni a küszöbszintet statisztika alapján. A képről statisztikát a *Glyphs→Data Manip→Analysis & Information→Print Stats* dobozzal lehet készíteni.

Vágás során a szürkeárnyalatos kép továbbra is szürkeárnyalatos marad. A vágási szint csupán annyit mond, hogy a nála kisebb vagy nagyobb intenzitású képpontok a művelet után elveszítik eredeti intenzitásukat és egy általunk meghatározott értéket vesznek fel. Azok az intenzitások viszont nem változnak, amelyek megfelelnek a vágási feltételnek.

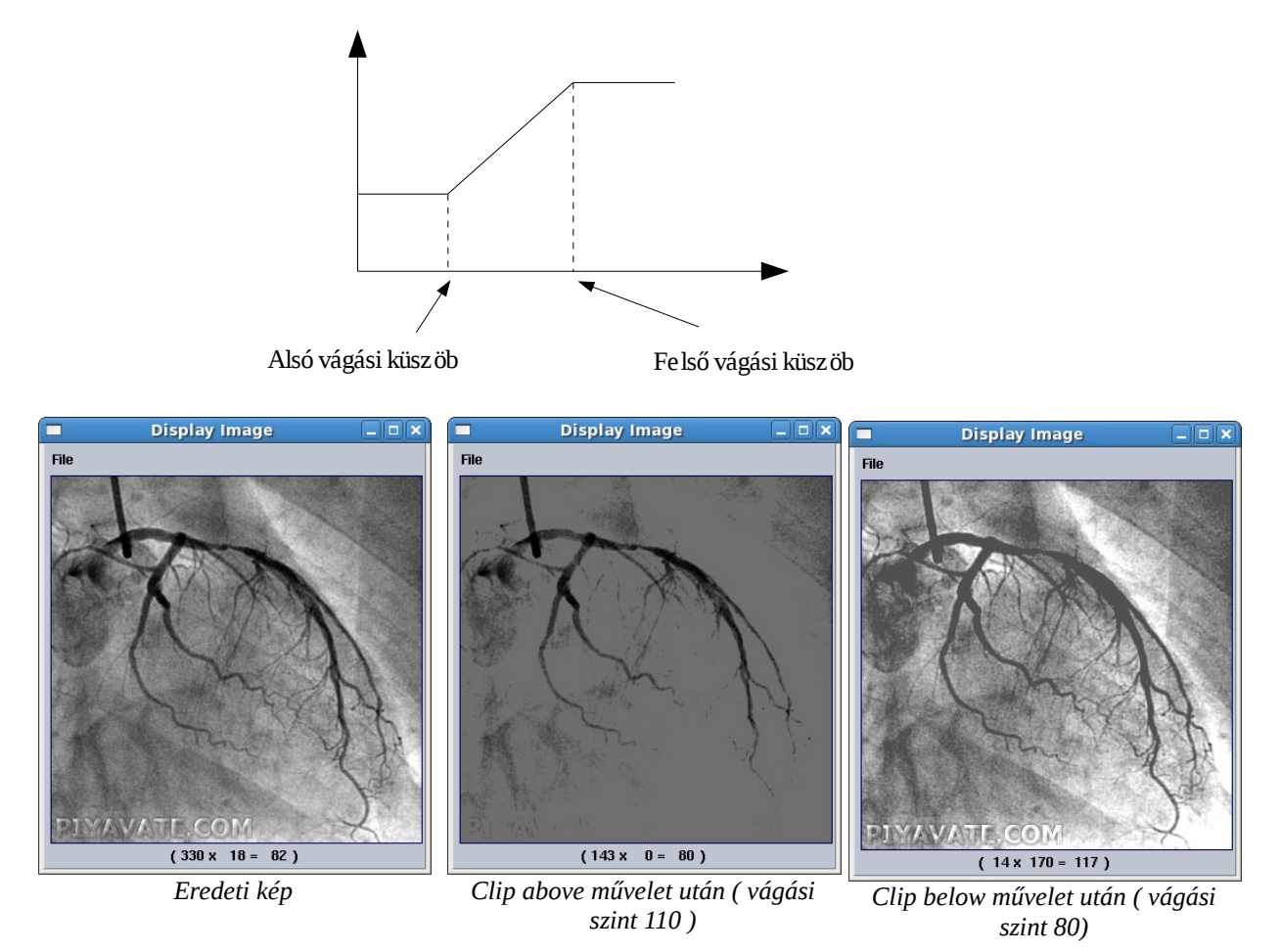

A Khoros Cantata-ban sok lehetőség van a vágás elvégzésére. Ezek a dobozok a *Glyphs→Data Manip→ Threshold & Clip Operators* menüben találhatóak. Mivel működésük hasonló, ezért most csak felsorolom az egyes dobozokat.

*Clip Above:* A vágási küszöb feletti intenzitások eltűnnek

*Clip Below:* A vágási küszöb alatti intenzitások eltűnnek

*Clip Inside:* Az alsó és felső vágási küszöb közötti értékek kapnak egy előre meghatározott értéket. *Clip Outside:* Az alsó és felső vágási küszöb közötti értékek nem változnak.

*MegaClip:* A vágási küszöbök tetszés szerint állíthatók.

A küszöbölés (thresholding) során egy bináris képet kapunk. A küszöbértékek azt határozzák meg, hogy mely intenzitás feletti képpontok lesznek 1-esek, és melyek kapnak 0 értéket.

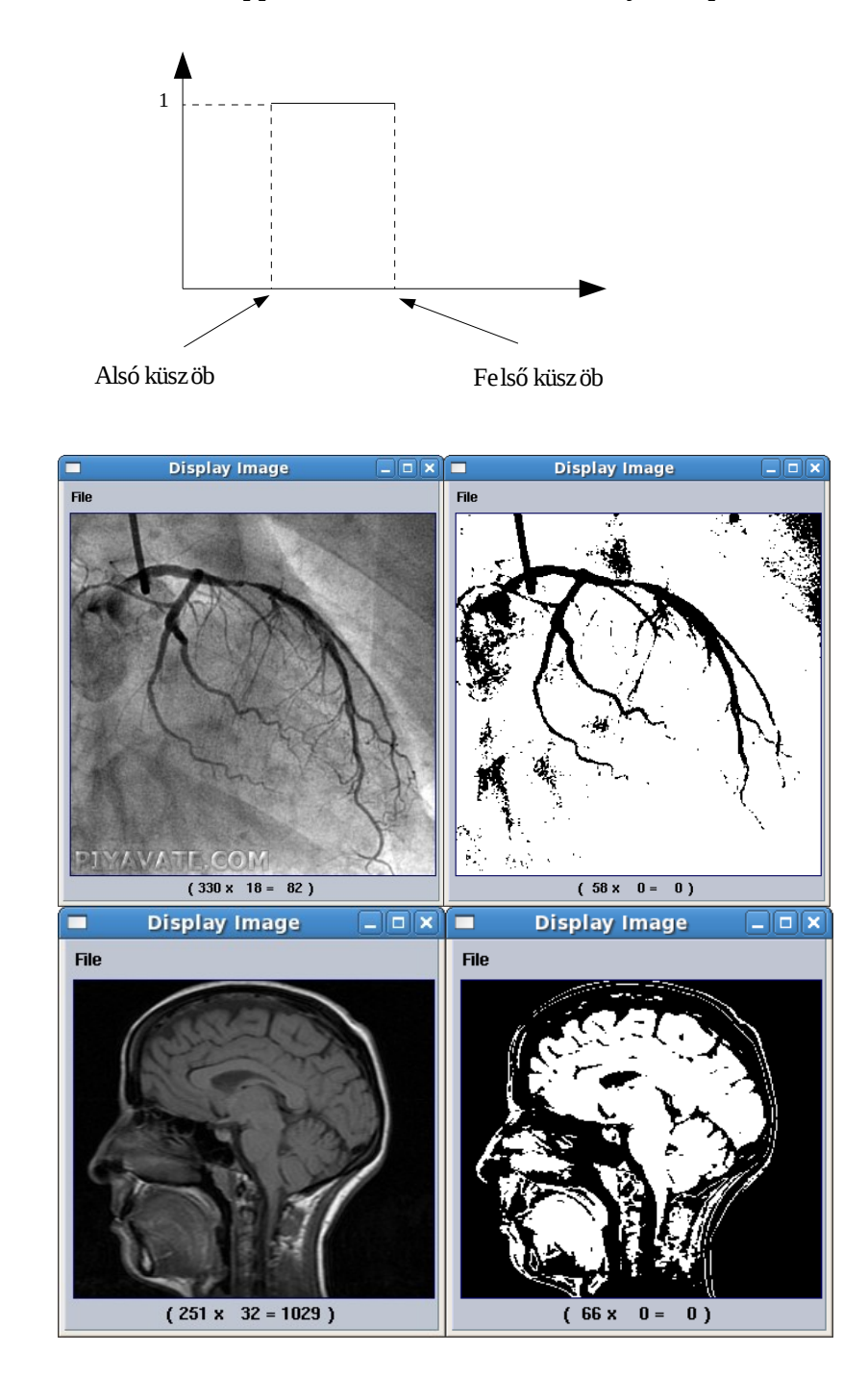

*Thresh Above:* A küszöb feletti intenzitások eltűnnek *Thresh Below:* A küszöb alatti intenzitások eltűnnek *Thresh Inside:* Az alsó és felső küszöb közötti értékek kapnak egy előre meghatározott értéket. *Thresh Outside:* Az alsó és felső küszöb közötti értékek nem változnak. *MegaThresh:* A küszöbök tetszés szerint állíthatók.

## **Hisztogram széthúzás:**

Gyakran előfordul, hogy az általunk készített vagy letöltött képen nem annyira látszódnak dolgok, mint amennyire a valóságban láttuk. A hisztogram széthúzás segítségével megnövelehetjük a képen a kontrasztot. Orvosi képeken gyakori, hogy a szöveteket hasonló intenzitásúnak látjuk, pedig van az intenzitások között különbség, csak a szemünk nem veszi észre. Ha szeretnénk a képünket kontrasztosabbá tenni, akkor jó megoldás lehet, ha készítünk róla egy hisztogramot, és az alacsonyabb, és magasabb intenzitású képpontokat levágjuk a képről (feltéve, hogy nem hordoz hasznos információt).

Az alábbi képen a gerincet szeretnénk megjeleníteni. A képen nagy intenzitás értékek szerepelnek, és mégis alacsony a kontraszt. Az alábbi műveletsor átkonvertálja a képet *Unsigned Byte* típusúra, így minden intenzitás érték 0-255 között lesz. Ezután egy vágást hajtunk végre a képen, majd a *Glyphs→Data Manip→Histogram Operators→Equalize* dobozzal széthúzzuk az intenzitásokat, így az eredmény kép, amin csak a gerinc látszik sokkal kontrasztosabb lesz.

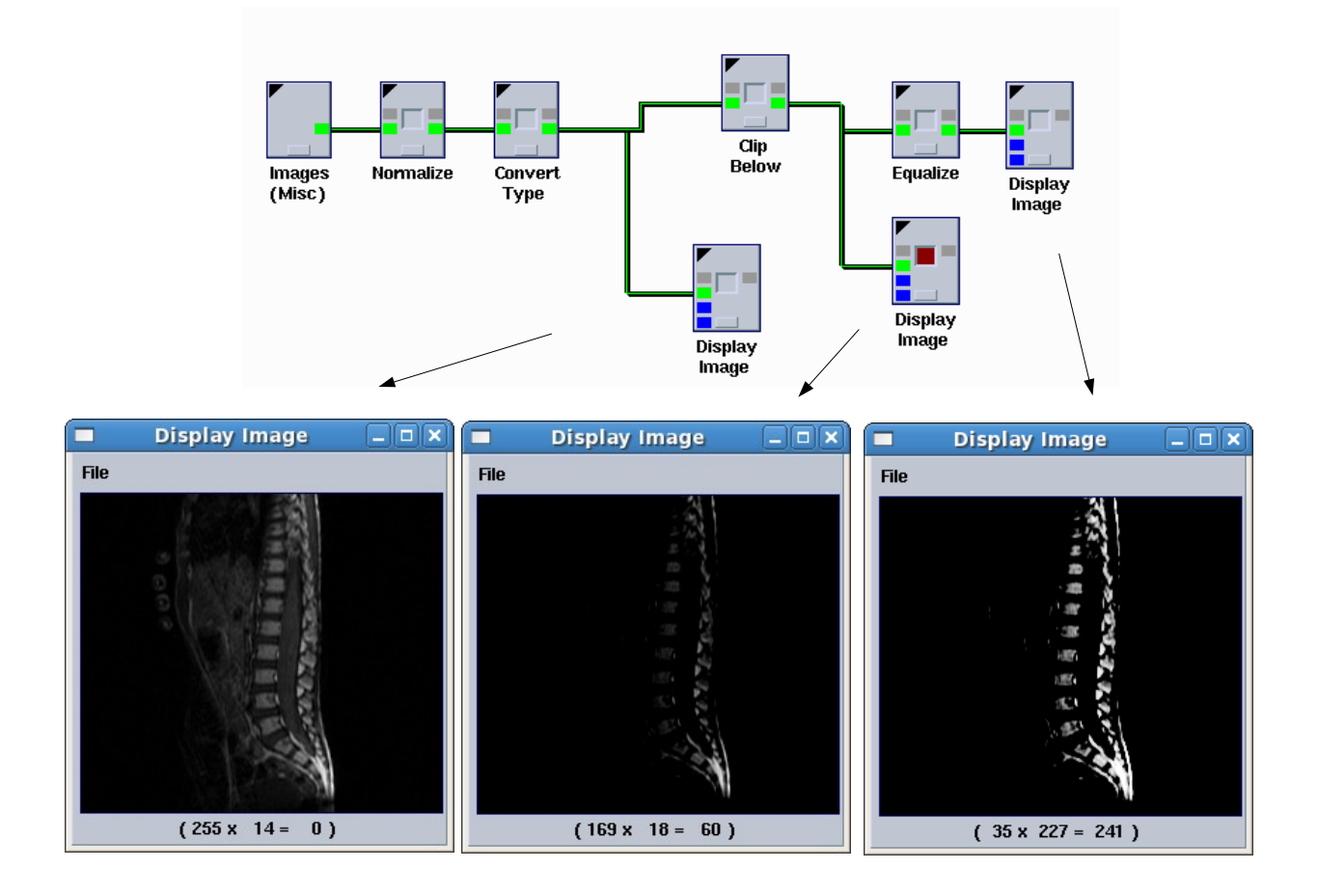

Egy kicsit kibővítve, számított statisztikát használva:

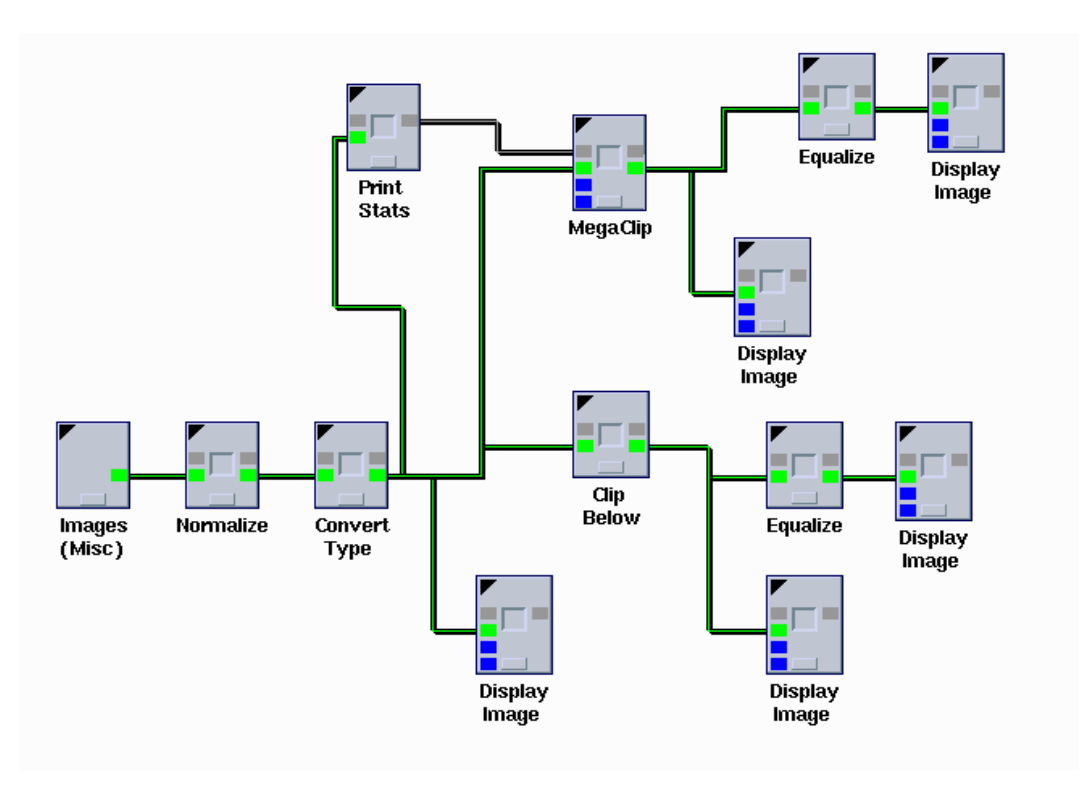